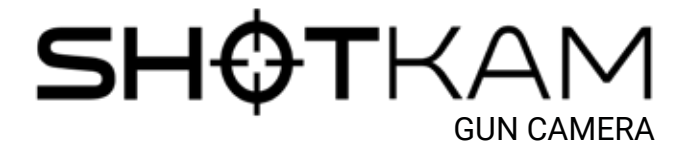

Quick Start Guide

#### Getting Started

Online step-by-step tutorials:

- 1. Open an internet browser (Chrome, Safari, etc.)
- 2. Go to shotkam.com/help
- 3. Click on "Getting Started"

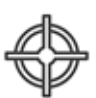

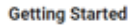

## What's Included

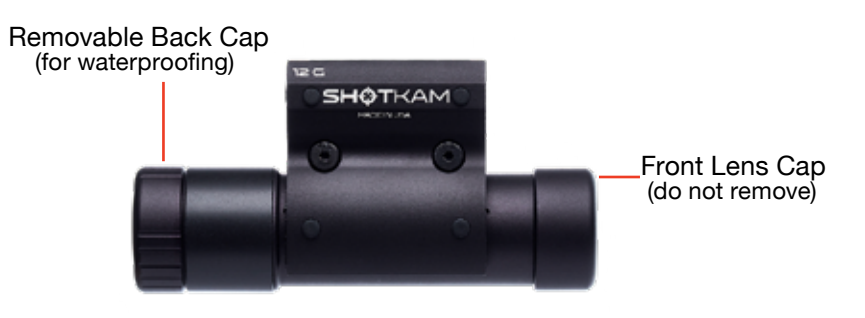

Allen Driver USB Wall Adapter

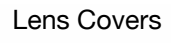

USB Cable (for computer and wall adapter)

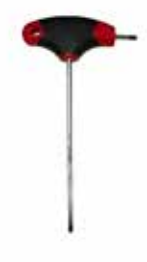

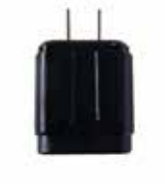

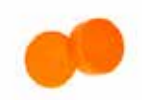

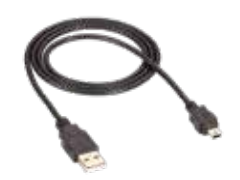

Hard Carrying Case

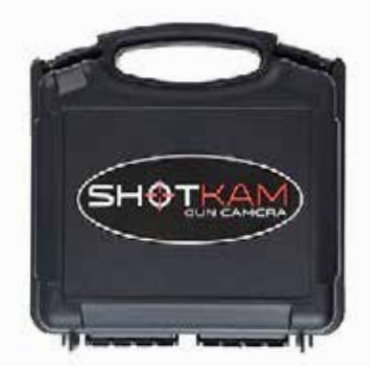

### Camera Operation

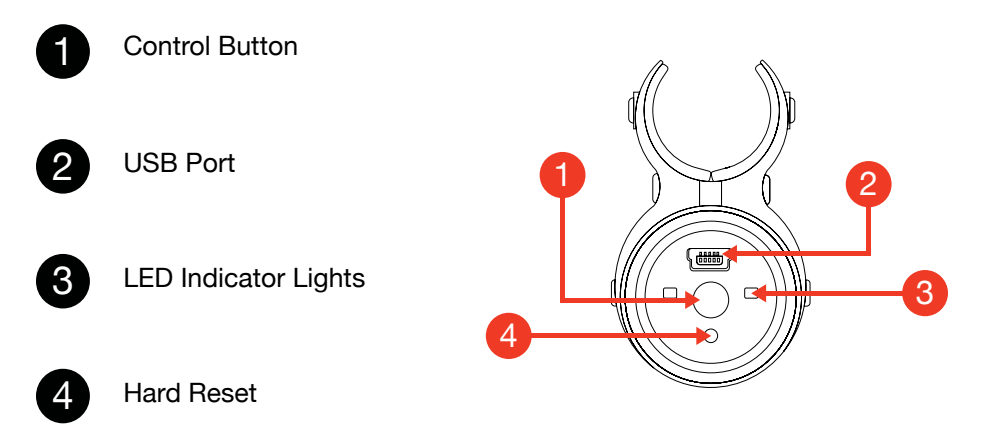

**Important:** Always ensure that your gun is unloaded while setting up the ShotKam.

#### Indicator Lights

#### **Solid LEDs:**

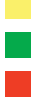

Initial warm-up Ready and recording video (flashing blue LED **after** the recoil) Fully charged

#### **Flashing LEDs:**

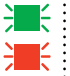

Sleep Mode (slow flash) **or** Low Battery (quick flash) Charging (approx. 3 hours to fully charge)

#### **Both LEDs:**

 $\frac{1}{2}$  Initiating WiFi Mode WiFi Mode, not connected to ShotKam app ShotKam app is connected (WiFi Mode)  $\blacksquare$ : Memory full E E Saving video

If no LED lights come on, please perform a hard reset using the small reset hole. Once completed, fully charge.

## ShotKam Controls

**Normal Shooting Mode:** To turn the ShotKam ON and OFF, **quickly** press and release the Control Button once (one solid green LED). We recommend always shooting in this mode in order to capture video at 100 frames per second (compared to 50 fps while in WiFi Mode).

**WiFi Mode:** To initiate WiFi, start with the ShotKam OFF, hold the Control Button down for 3-7 seconds, then release it. Now you can connect to the ShotKam WiFi network and open the app.

## Charge Your ShotKam

- Always use the provided USB cord for all<br>charging, either to a computer or wall adapter.  $\overline{c}$ Unscrew the back cap to access the USB port.
- 3 Gently insert the small end of the USB cord into your ShotKam's USB port until a flashing<br>red LED appears.

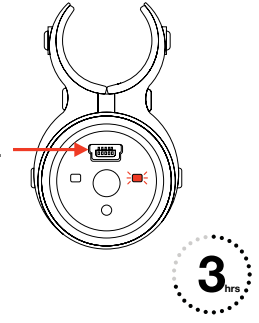

## Download App to Mobile Device

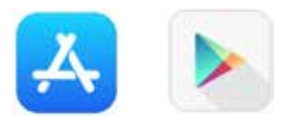

- Open the App Store (Apple) or Google Play Store (Android).
	- Search for "ShotKam" and download the free app. (Do not install the "ShotKam 2016" app).

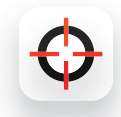

3

1

2

Do not open the app yet; you must first connect to the ShotKam's WiFi network (pg 4).

The ShotKam app is only for iPhone, Android phone, iPad, or tablet. It is not for use on computers (desktop or laptop).

## Connect to WiFi

The ShotKam has a built-in WiFi antenna so you do not need any other source of WiFi, internet, bluetooth, or data. You only need the ShotKam Camera.

1 2 3 Start with the ShotKam OFF, hold down the Control Button for 3-7 seconds, then release it.

Open your mobile device's Settings to find available WiFi connections and tap on the ShotKam network. Note: You may see, "Unsecured Network" or "Internet Not Available." This is normal.

Exit the Settings, then tap on the ShotKam app to open it. Pop-ups: Press "Allow While Using App" and "OK."

Ensure your ShotKam is fully charged and within 10 feet (3 meters) of your mobile device when using WiFi.

## Adjust Settings

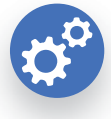

Change your target type (pg. 7), shooting device, reticle style, and more.

Record a manual test video at home without a gun recoil.

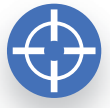

Align your reticle/ crosshair (pg. 5).

Download and play your shots.

### Mount to Gun

- 1 Loosen the **silver screw** in the 12 Ga quick release bracket to open the mount.
	- Position the ShotKam 3-10 inches
- 2 (roughly 8-25 cm) from the muzzle end of the barrel, avoiding any porting holes.
- 3 Align the camera straight under the barrel.
- 4 Firmly tighten the silver screw. Ensure it's tightly in place each time you go shooting.

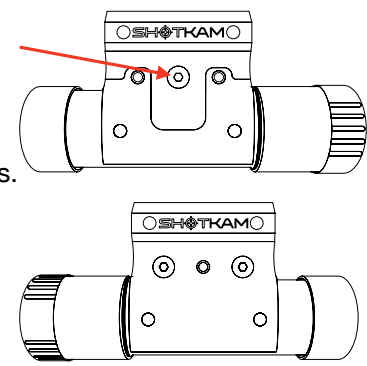

**Important:** Always ensure that your gun is unloaded while setting up the ShotKam.

## Calibrate the Crosshair

To align the crosshair/reticle to your gun's Point-of-Aim:

Stabilize your gun on your gun bag, then aim the bead of your gun at a stationary target about 30 yards/meters away or more.

Turn your camera into WiFi mode, connect to the ShotKam network, and open the ShotKam app. Then, select the blue reticle crosshair icon.

3

3

1

2

Hold down one arrow for 3-4 seconds. Release, then allow for a slight WiFi delay.

Repeat until your reticle is centered on the target; it should be exactly where your gun is aimed. Tap "Save." 4

## Ready to Shoot - Clay Targets\*

- 1 Remove the orange lens cover and ensure the silver screw in the quick release bracket is firmly tightened.
- 2 Turn the ShotKam on into **Normal Shooting Mode** (one quick click). Shoot within 20 seconds of closing the action (blue LED will come on **after** the recoil).
	- If your camera goes into Sleep Mode, either bump the gun or open and close the action.
		- Ready to shoot  $\frac{1}{2}$  Sleep Mode, waken before taking a shot

\*If you are hunting flying birds or ground game, please see our hunting setup on page 7 and online at shotkam.com/help.

#### Viewing Videos on a Computer

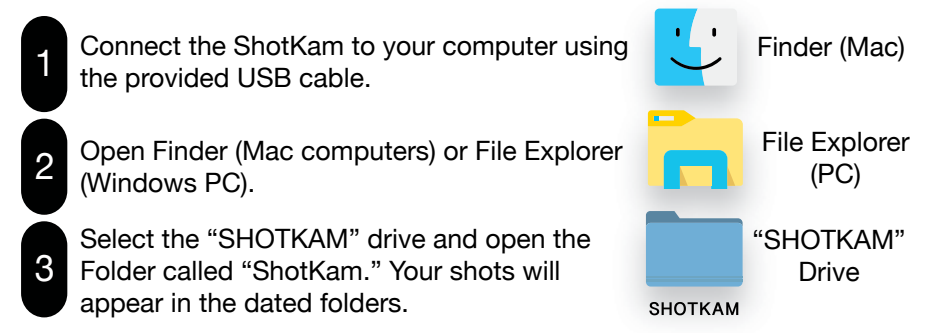

## Video Players

1

 $\overline{c}$ 

3

We recommend downloading the video player called VLC Media Player. VLC is the easiest to use and will allow you to go frame-by-frame in slow motion.

Go online to Shotkam.com/help and click, "Using Guide."

Follow the steps for playing videos on a Windows PC or Mac.

Within VLC, use the spacebar on your keyboard to pause/play videos, or the "e" key to advance forward frame-by-frame. You cannot go backwards frame-by-frame, only forward.

#### Safely Eject

Open Finder (Mac) or File Explorer (Windows PC), then locate "SHOTKAM" in the left-hand column.

- **For Windows PC:** Right-click on the ShotKam drive and select "Eject" from the dropdown menu.
- **For Mac:** Hold the "ctrl" button down and click the mouse/trackpad, or click the eject icon.

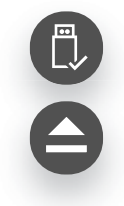

#### Target Setting Specifications

The default setting for your ShotKam is "Clay Targets." Other options are available through the ShotKam app.

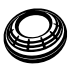

#### **Clay Targets**

**Sleep Mode:** Initiates after 20 seconds of inactivity to conserve battery. Open and close the gun's action or press the Control Button to waken the ShotKam.

**"Normal" Recording Time:** 2 seconds pre-shot, 1 second post-shot. Playback speed is 1/3 speed, therefore videos will be 9-15 seconds long. Optional settings include Short, Long, and Extra Long recordings.

If two shots are taken within 5 seconds of each other (true & report pairs), then both shots will be saved as one longer video.

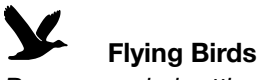

*Recommended setting for most birds or small game such as rabbits and squirrels.*

**Sleep Mode:** Initiates after 30 seconds of inactivity to conserve battery. Either close the shotgun's action, press the Control Button, or bump the stock of the gun to waken the ShotKam (solid green LED).

**"Normal" Recording Time:** 3 seconds pre-shot, 3 seconds post-shot. Playback speed is 1/3 speed, therefore videos will be 18-30 seconds long. Optional settings include Short & Long recordings.

If multiple shots are taken within 9 seconds of each other, then they will be saved as one longer video.

# **Ground Game**

*Recommended setting for bigger game (deer, turkey, hog, etc.) for longer videos.*

**Sleep Mode:** Initiates after 300 seconds (5 minutes) of inactivity to conserve battery. Either press the Control Button once or bump the stock of the gun to waken the ShotKam.

**"Normal" Recording Time:** 6 seconds pre-shot, 20 seconds post-shot. Playback speed is 1/3 speed, therefore videos will be about one minute and 20 seconds long.

If multiple shots are taken within 10 seconds of each other, then they will be saved as one longer video.

#### Bird Hunting

#### **Step 1 - Select Your Settings**

Connect to the ShotKam's WiFi, open the ShotKam app, then tap the Settings icon. Select the correct gun type, then select the "Flying Birds" target type. Save these changes.

#### **Step 2 - Once in the Field**

Turn the ShotKam ON with a quick click of the Control Button – one LED will come on. Once solid green, the camera is now recording video and will go into Sleep Mode to conserve battery after 30 seconds of inactivity. If it is in Sleep Mode (1 blinking green LED), either press the Control Button once to awaken it or bump the gun with your hand. Bump either the stock or forend; that vibration through the barrel will waken the ShotKam.

#### **Step 3 - Take the Shot**

Shoot within 30 seconds of wakening the camera, or bump the gun to reset the 30-second timer. You will see a blinking blue LED after the shot is taken to indicate that your shot has been saved. The ShotKam will save 3 seconds pre-shot and 3 seconds post-shot. Any shots taken within 9 seconds of each other will be saved on the same continuous video.

Playback speed is 1/3 speed, therefore videos will be 18-30 seconds long.

### Troubleshooting/Frequent Questions

**How can I do a battery test?** Conduct this at-home test to check your battery's health:

- 1. Charge the ShotKam using your computer for 3 hours. The red LED will stay solid once fully charged.
- 2. Disable Sleep Mode: Turn the ShotKam into WiFi mode, then connect a smart phone or tablet to the ShotKam's WiFi. Open the ShotKam app, select the Settings icon (gear), tap on "Wake-Up Sensitivity," then select "Sleep Disabled - Caution / 1 Hour Battery Life."
- 3. Close the app and turn the ShotKam OFF.
- 4. Now, turn the ShotKam ON into Normal Shooting Mode (one click of the control button; 1 solid green LED).
- 5. Time how long it lasts before it turns off. A healthy battery should last 45 minutes in testing mode. Keep the camera in a cool room or under a fan. CAUTION: It will get hot; this is normal in test mode.
- 6. Important: Turn the "Wake-up Sensitivity" setting back to Normal before going back to the range.

The ShotKam will last 1 hour in constant WiFi Mode, or 4-5 hours with sporadic WiFi use. Please also note that the battery only operates in abovefreezing temperatures between 32º Fahrenheit (0º Celsius) and 110º F (43º C).

**Is it normal to see blurry frames (video distortion) after the recoil?** Yes, it is normal to have 3-5 frames of distortion after the recoil.

Once the gun is fired, approximately 1,000 Gs are absorbed by the ShotKam's patented Shock Absorption System. As the pellets travel through the barrel, the few frames of distortion you see are caused by the resonant frequencies (vibrations).

The ShotKam takes 100 frames (pictures) every second, so the distortion is only a few milliseconds and you will notice a clear photo again immediately afterwards.

For more FAQs, please visit our online Help Center for answers and helpful tips. ShotKam.com/Help

## Social Media Links

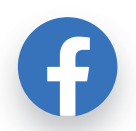

Facebook.com/ShotKam @shotkam\_ YouTube.com/ShotKam

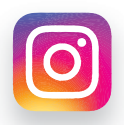

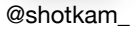

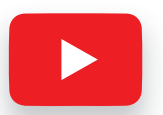

#### **Cautions**

Read all of the gun or bow manufacturer's safety information and safety instructions before handling the gun or bow, installing the ShotKam, or using the ShotKam on a gun or bow. Read and apply all of their instructions before using the ShotKam camera to avoid injury.

**WARNING:** Failure to follow these safety instructions could result in fire, electric shock, or other injury or damage.

**Lithium-Ion Battery handling:** The lithium-ion battery inside the ShotKam may present a hazard if mistreated. Do not disassemble, crush, or puncture the lithium-ion battery. Do not remove the battery. Do not expose the ShotKam to high temperatures (over 110F). To charge, only use the ShotKam USB Cable with a high-power USB port on a computer or other device which is compliant with the USB standards, or the ShotKam wall charger.

**Disposal information:** Do not dispose of either the ShotKam Camera or lithium-ion battery in a fire. Dispose of batteries in accordance with local laws and regulations. Correct disposal of this Product: This product should not be disposed of with other house-hold wastes throughout the EU. To prevent possible harm to the environment or human health from uncontrolled waste disposal, recycle it responsibly to promote the sustainable reuse of material resources. To return your used device, please use proper return and collection systems or contact us at

www.ShotKam.com and we can take this product for environmentally safe recycling. FCC Information: This device complies with Part 15 of the FCC Rules. Operation is subject to the following two conditions:

#### (1) This device may not cause harmful interference

(2) This device must accept any interference received, including interference that may cause undesired operation.

**Warning:** Changes or modifications to this unit not expressly approved by party responsible for compliance could void the user's authority to operate the equipment.

Note: This equipment has been tested and found to comply with the limits for a Class B digital device, pursuant to Part 15 of the FCC Rules. These limits are designed to provide reasonable protection against harmful interference in a residential installation. This equipment generates, uses and can radiate radio frequency energy and if not installed and used in accordance with instructions, it may cause harmful interference to radio communications. There is no guarantee that interference will not occur in a particular installation. If this equipment does cause harmful interference to radio or television reception, which can be determined by turning the equipment off and on, the user is encouraged to try to correct the interference by one or more of these measures:

- Reorient or relocate the receiving antenna.
- Increase separation between equipment and receiver.
- Connect the equipment to an outlet on a circuit different from that to which the receiver is connected.
- Consult an experienced radio/TV technician for help.

**Industry Canada:** This Class B device meets all requirements of the Canadian Interference Causing Equipment Regulations. Cet appareil numerique de la classe B respecte toutes les exigences du Reglement sur le materiel broulleur du Canada.

Laser notice: ShotKam is a Class II laser device. Laser radiation is emitted when using the laser. Please use caution and do not stare directly into the beam or point at others. RoHS: ShotKam camcorders comply with the European Union's R0HS directive 2002/95/EC and similar regulations that may be adopted by other countries for European Sales.

## ShotKam, LLC Warranty & Return Policy

**Repairing or modifying:** NEVER attempt to repair or modify the ShotKam Camera yourself. Disassembling a ShotKam will cause damage that is NOT covered under the warranty. The ShotKam does not contain any user replaceable parts. ShotKam LLC ("Manufacturer") warrants to the original end user ("Purchaser") that for the 1 year ("Warranty Period"), the ShotKam camcorder (excluding any third party software) and accessories ("Product") will be free from defects in materials and workmanship when properly installed and used for its intended purpose and in its intended operating environment.

This warranty does NOT apply to any Product that has been either:

- (a) Disassembled e.g front lens or rear lock ring removed
- (b) Altered, repaired or modified
- (c) Damaged or destroyed by accidents or similar events or by any intentional, reckless or negligent acts or omissions of any party.

In the event of a defect, return the Product to the Manufacturer, but only after instructed to do so by Manufacturer. Purchaser shall ship and bear the cost of shipping the Product to Manufacturer and Manufacturer shall bear the cost of shipping the Product back to Purchaser after the completion of service under this limited warranty. Purchaser's exclusive remedy and Manufacturer's entire liability under this warranty will be for Manufacturer at its option to repair or replace the Product or refund purchase price less any rebates. Manufacturer does not warrant against loss of any data (including data stored on Product returned to Manufacturer for service), and assumes no liability for such loss. Purchaser assumes all liability, and as such releases Manufacturer from any liability, for any accident, injury, damage, death, loss, illegal activity or any other claim that may occur resulting from or during use of the Product, whether or not such use is foreseeable by Manufacturer.

ALL IMPLIED WARRANTIES OF MERCHANTABILITY OR FITNESS FOR A PARTICULAR PURPOSE ARE LIMITED TO THE DURATION OF THE APPLICABLE EXPRESS WARRANTY. ALL OTHER EXPRESS OR IMPLIED CONDITIONS, REPRESENTATIONS AND WARRANTIES, INCLUDING ANY IMPLIED WARRANTY OF NON-INFRINGEMENT, ARE DISCLAIMED.

Some jurisdictions do not allow limitations on how long an implied warranty lasts, so the above limitation may not apply to Purchaser. This warranty gives Purchaser specific legal rights, and Purchaser may also have other rights which vary by jurisdiction.

All third-party software provided with the Product is provided "As is". Purchaser assumes the entire risk as to the quality, performance, accuracy and effect of such software, and should it prove defective, Purchaser, and not Manufacturer, assumes the entire cost of all necessary servicing or repair.

TO THE EXTENT NOT PROHIBITED BY LAW, IN NO EVENT WILL MANUFACTURER BE LIABLE FOR ANY LOST DATA, REVENUE OR PROFIT, OR FOR SPECIAL, INDIRECT, CONSEQUENTIAL, INCIDENTAL OR PUNITIVE DAMAGES, HOWEVER CAUSED REGARDLESS OF THE THEORY OF LIABILITY, ARISING OUT OF OR RELATED TO THE USE OF OR INABILITY TO USE THE PRODUCT, EVEN IF MANUFACTURER HAS BEEN ADVISED OF THE POSSIBILITY OF SUCH DAMAGES. IN NO EVENT WILL MANUFACTURER'S LIABILITY EXCEED THE AMOUNT PAID BY PURCHASER FOR THE PRODUCT.

The foregoing limitations will apply even if any warranty or remedy provided under this Agreement fails of its essential purpose. Some jurisdictions do not allow the exclusion or limitation of incidental or consequential damages, so the above limitation or exclusion may not apply to Purchaser.

### ShotKam LLC Disclaimer

All purchasers, users, and any or all parties involved or engaging in the use of ShotKam LLC ("ShotKam") products agree to the following:

- ShotKam does not promote or endorse high risk, careless and/or dangerous activities and is not responsible for any injury during use of the ShotKam camera.
- The firearm or bow manufacturer's operating and safety instructions should be followed at all times. ShotKam is not liable for any use or misuse of firearms or bows.
- ShotKam's primary purpose is recording legal activities as defined by local authorities and ShotKam is not liable for any use or misuse.

All trademarks and registered trademarks mentioned herein are recognized as the property of their respective holders. ShotKam is a product of ShotKam LLC in Boca Raton, Florida www.ShotKam.com ©2017 ShotKam LLC.

The ShotKam product is covered by one or more of the following US patents: 8908045, 9267761, 9546846, 10141552, D835748. Several Patents Pending.

All rights reserved. v.3.5

## **Need some help?**

Scan the QR code below with your iPhone, iPad, Android phone, or tablet.

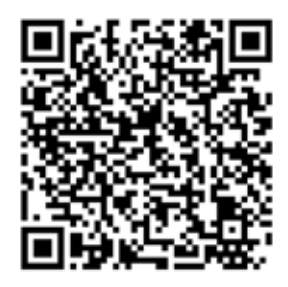

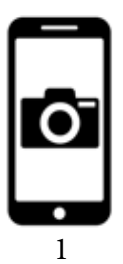

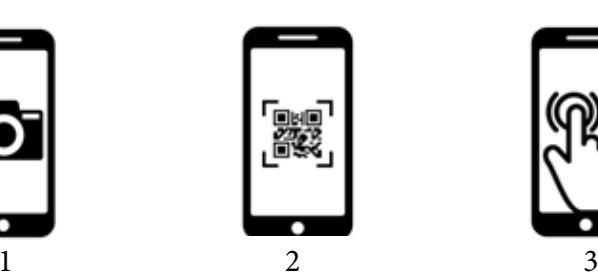

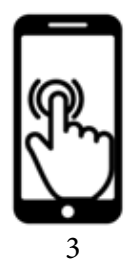

Open your phone's Camera app from the Home screen.

Hold your device so that it recognizes the QR code & opens a notification.

Tap the notification to open the link to our Help Center.

## Contact Us, We're Here to Help

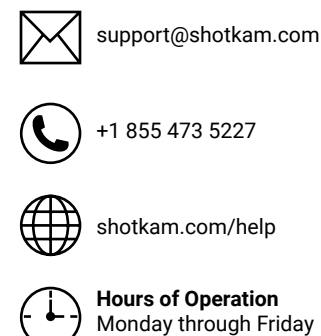

Monday through Friday 9 am - 5 pm Eastern Time Zone Florida, USA (GMT-5)

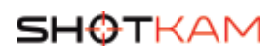